# **MANAGE USERS GUIDE**

## INTERSTATE ELECTRIC SUPPLY | INTERSTATEELECTRICSUPPLY.COM

Customize permission levels for every user.

## **PERMISSION LEVELS**

### **Admin Checkbox**

 Checking "Admin" automatically checks all of the user permissions as well as allows the admin to manage other users' permissions.

# INTERSTATE ELECTRIC SUPPLY Find it Fast Q CONTACT US Ask a Pro CONTACT US Ask a Pro CONTACT US Ask a Pro CONTACT US Ask a Pro CONTACT US Ask a Pro CONTACT US Ask a Pro CONTACT US Ask a Pro CONTACT US Ask a Pro CONTACT US Ask a Pro CONTACT US Ask a Pro CONTACT US Ask a Pro CONTACT US Ask a Pro CONTACT US Ask a Pro CONTACT US CONTACT US Ask a Pro CONTACT US CONTACT US Ask a Pro CONTACT US CONTACT US CON

## **Purchasing Permissions**

| Access Projects | Use Project Management.                    |
|-----------------|--------------------------------------------|
| Place Orders    | Add items to the cart and check out.       |
| Misc. Material  | Review job reports set up by your Account  |
| Management      | Manager comparing a bill of materials      |
|                 | estimate to your purchase orders.          |
| View Orders     | View and reorder from past orders, as well |
|                 | as convert quotes to orders.               |
| View Pricing    | View company's profiled business           |
|                 | account price.                             |

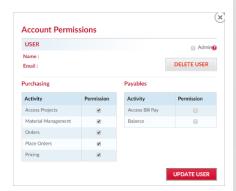

## **Payables Permissions**

| Access Bill Pay | Access the secure online billing center. |
|-----------------|------------------------------------------|
| View Balance    | View company's account balance.          |

# **USER ROLES**

| New   | New users have purchasing permissions upon account registration. Once their   |
|-------|-------------------------------------------------------------------------------|
|       | account is reviewed by their company's admin, their status changes to user.   |
| User  | Users have assorted permission levels depending on their needs. Their         |
|       | permissions are set up by their company's admin(s).                           |
| Admin | The first person to register with a company is the admin. Admin get an email  |
|       | every time a user from their company registers on                             |
|       | InterstateElectricSupply.com. If there is more than one admin, they will both |
|       | get an email notification. In Manage Users, the admin(s) can see a list of    |
|       | every user tied to their company and click on the "Edit" icon to customize    |
|       | user permissions, add another admin, or delete a user.                        |

\*\*\*If your company needs to be set up with the Manage Users feature or you need to change your company's admin, please contact <a href="mailto:OnlineSupport@InterstateElectricSupply.com">OnlineSupport@InterstateElectricSupply.com</a>.\*\*\*

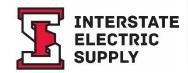